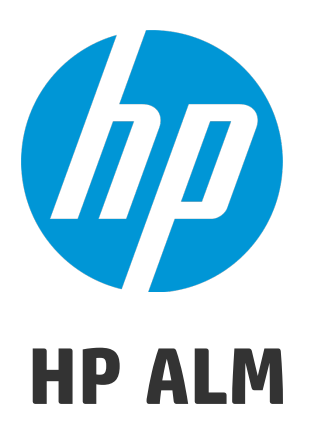

Softwareversion: 12.20

Neuerungen

Dokumentreleasedatum: Dezember 2014 Softwarereleasedatum: Dezember 2014

Neuerungen

### Rechtliche Hinweise

#### Garantie

Die Garantiebedingungen für Produkte und Services von HP sind in der Garantieerklärung festgelegt, die diesen Produkten und Services beiliegt. Keine der folgenden Aussagen kann als zusätzliche Garantie interpretiert werden. HP haftet nicht für technische oder redaktionelle Fehler oder Auslassungen.

Die hierin enthaltenen Informationen können ohne vorherige Ankündigung geändert werden.

#### Eingeschränkte Rechte

Vertrauliche Computersoftware. Gültige Lizenz von HP für den Besitz, Gebrauch oder die Anfertigung von Kopien erforderlich. Entspricht FAR 12.211 und 12.212; kommerzielle Computersoftware, Computersoftwaredokumentation und technische Daten für kommerzielle Komponenten werden an die US-Regierung per Standardlizenz lizenziert.

#### Copyright-Hinweis

© Copyright 2002 - 2014 Hewlett-Packard Development Company, L.P.

#### Marken

Adobe™ ist eine Marke von Adobe Systems Incorporated.

Microsoft® und Windows® sind in den Vereinigten Staaten eingetragene Marken der Microsoft Corporation.

UNIX® ist eine eingetragene Marke von The Open Group.

Dieses Produkt enthält eine Schnittstelle derfreien Programmbibliothek zum Komprimieren, 'zlib', geschützt durch Copyright © 1995-2002 Jeanloup Gailly und Mark Adler.

#### Dokumentationsaktualisierungen

Die Titelseite dieses Dokuments enthält die folgenden Informationen:

- <sup>l</sup> Software-Versionsnummer zur Angabe der Software-Version.
- Dokumentreleasedatum, das sich mit jeder Aktualisierung des Dokuments ändert.
- Softwarereleasedatum zur Angabe des Releasedatums der Software-Version.

Unter der unten angegebenen Internetadresse können Sie überprüfen, ob neue Updates verfügbar sind, und sicherstellen, dass Sie mit der neuesten Version eines Dokuments arbeiten: **http://h20230.www2.hp.com/selfsolve/manuals**

Für die Anmeldung an dieser Website benötigen Sie einen HP Passport. Hier können Sie sich für eine HP Passport-ID registrieren: **http://h20229.www2.hp.com/passport-registration.html**

Alternativ können Sie auf den Link **New user registration** (Neue Benutzerregistrieren) auf der HP Passport-Anmeldeseite klicken.

Wenn Sie sich beim Support-Service eines bestimmten Produkts registrieren, erhalten Sie ebenfalls aktualisierte Softwareversionen und überarbeitete Ausgaben der zugehörigen Dokumente. Weitere Informationen erhalten Sie bei Ihrem HP-Kundenbetreuer.

### Support

Besuchen Sie die HP Software Support Online-Website von HP unter: **http://www.hp.com/go/hpsoftwaresupport**

Auf dieser Website finden Sie Kontaktinformationen und Details zu Produkten, Services und Supportleistungen von HP Software.

HP Software-Unterstützung stellt Kunden online verschiedene Tools zur eigenständigen Problemlösung zur Verfügung. Dieser Service ermöglicht den schnellen und effizienten Zugriff auf interaktive technische Support-Tools. Als Kunde mit Supportvertrag stehen Ihnen auf der HP-Website zur Software-Unterstützung folgende Optionen zur Verfügung:

- Suchen nach interessanten Wissensdokumenten
- Absenden und Verfolgen von Support-Fällen und Erweiterungsanforderungen
- Herunterladen von Software-Patches
- Verwalten von Supportverträgen
- Nachschlagen von HP-Supportkontakten
- Einsehen von Informationen über verfügbare Services
- Führen von Diskussionen mit anderen Softwarekunden
- Suchen und Registrieren für Softwareschulungen

Bei den meisten Support-Bereichen ist die Registrierung und Anmeldung als HP-Passport-Benutzer erforderlich. Einige Angebote setzen den Abschluss eines Supportvertrags voraus. Um sich für eine HP Passport-ID zu registrieren, wechseln Sie zu:

#### **http://h20229.www2.hp.com/passport-registration.html**

Weitere Informationen über die für den Zugriff erforderlichen Voraussetzungen erhalten Sie unter:

**http://h20230.www2.hp.com/new\_access\_levels.jsp**

Mit **HP Software Solutions Now** greifen Sie auf die Website des Lösungs- und Integrationsportals von HPSW zu. Auf dieser Website können Sie erkunden, welche HP-Produktlösungen die Anforderungen Ihres Unternehmens erfüllen. Zudem finden Sie hier eine vollständige Liste der Integrationen zwischen HP-Produkten und eine Auflistung derITIL-Prozesse. Der URL für diese Website lautet **http://h20230.www2.hp.com/sc/solutions/index.jsp**.

# Teil 1: Neuerungen in HP ALM 12.20

HP Application Lifecycle Management (ALM) ermöglicht Organisationen die Verwaltung des zentralen Anwendungslebenszyklus von Anforderungen bis hin zu Bereitstellungen. So erhalten Anwendungsteams die wichtige Transparenz und die Möglichkeit zur Zusammenarbeit, die für eine vorhersagbare, wiederholbare und anpassbare Bereitstellung moderner Anwendungen erforderlich sind.

ALM geleitet Sie durch alle Phasen des Lebenszyklusmanagements für Anwendungen. Da die Aufgaben des Anwendungsmanagements integriert werden, können Sie mit ALM Geschäftsanforderungen besser aufeinander abstimmen.

ALM umfasst Performance Center-Funktionen, mit denen Sie alle Aspekte umfassender Leistungstestprojekte, einschließlich Ressourcenzuweisung und Planung, über einen zentralen Standort mit Webzugriff verwalten können. Weitere Informationen über neue Funktionen in Performance Center finden Sie unter ["Neuerungen](#page-14-0) in HP ALM [Performance](#page-14-0) Center" auf Seite 15.

Neuerungen Teil 1: Neuerungen in HP ALM 12.20

# Kapitel 1: Neuerungen in HP ALM

Dieses Handbuch bietet einen Überblick über die Funktionen, die in HP Application Lifecycle Management (ALM) 12.20 eingeführt oder erweitert wurden.

Sie können sich auch Videodemos zu den Funktionen von HP Application Lifecycle Management ansehen, indem Sie im ALM-Hauptfenster aus dem Menü **Hilfe > Filme** auswählen.

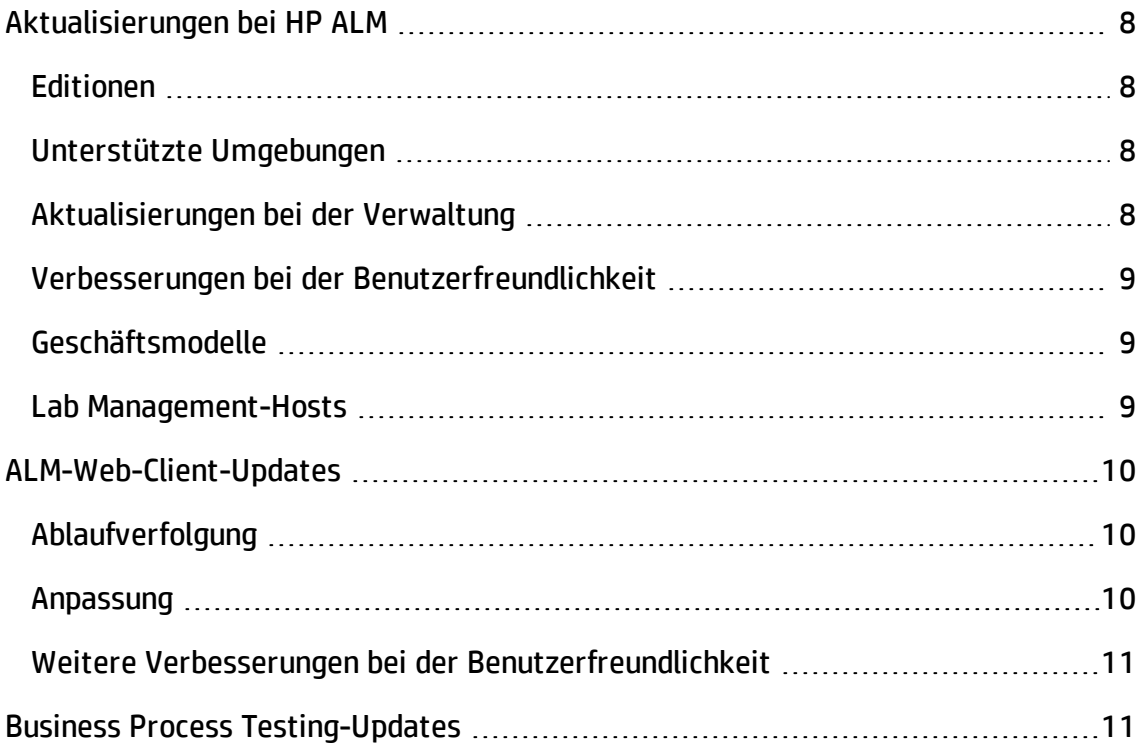

# <span id="page-7-0"></span>Aktualisierungen bei HP ALM

<span id="page-7-1"></span>Mit HP ALM 12.20 werden die folgenden Verbesserungen eingeführt:

### Editionen

HP ALM steht in zwei neuen Einführungseditionen zur Verfügung:

- <sup>l</sup> **HP Quality Center Express-Edition:** Diese Edition bietet Kernfunktionen für die Verwaltung von manuellen und automatischen Tests sowie die Verwaltung von Fehlern. Die Lizenz ist auf 20 benannte oder gleichzeitige Benutzer begrenzt.
- <sup>l</sup> **HP Quality Center Community-Edition:** Diese Edition bietet Kernfunktionen für die Test- und Fehlerverwaltung. Die kostenlose Lizenz ist auf fünf benannte Benutzer begrenzt.

### <span id="page-7-2"></span>Unterstützte Umgebungen

Die unterstützten Systemumgebungen wurden u. a. wie folgt ergänzt:

**Microsoft Office.** 64-Bit-Versionen von Microsoft Office werden jetzt unterstützt.

**Betriebssysteme.** Red Hat Enterprise und Oracle Linux 7.0 64 Bit

**Datenbankserver.** Oracle 12.1.0.1

<span id="page-7-3"></span>Eine umfassende Liste der unterstützten Umgebungen finden Sie in der *Readme-Datei zu HP ALM*.

### Aktualisierungen bei der Verwaltung

**LDAP.** Benutzer können anhand mehrerer LDAP-Server importiert und authentifiziert werden.

**Standortparameter.** Die Liste der verfügbaren Standortparametern finden Sie in den ALM12.20-Handbüchern auf der HP Software Support-Website ([https://softwaresupport.hp.com\)](https://softwaresupport.hp.com/).

### <span id="page-8-0"></span>Verbesserungen bei der Benutzerfreundlichkeit

**Nach Spaltenkopf sortieren.** Sie können Tabellen- und Strukturobjekte (Anforderungen) jetzt sortieren, indem Sie auf einen Spaltenkopf klicken. Wenn keine Sortierbedingung definiert ist, werden die Daten in aufsteigender Reihenfolge sortiert.

**Anhänge ziehen und ablegen.** Laden Sie Anhänge hoch, indem Sie sie aus dem Datei-Explorer oder dem E-Mail-Programm in die Registerkarte **Anhänge** ziehen. Ebenso können Sie Elemente aus dieser Registerkarte auf den Desktop ziehen, um die Anhänge herunterzuladen.

#### **E-Mail-Verbesserungen:**

- <sup>l</sup> Fügen Sie beim Senden einer Entität per E-Mail wahlweise einen Kommentar zu der Entität hinzu. Dieser kann z. B. die Empfänger der E-Mail sowie den von Ihnen in das Feld **Weitere Kommentare** eingegebenen Text enthalten.
- <span id="page-8-1"></span><sup>l</sup> Senden Sie durch Aktivieren eines Kontrollkästchens im Dialogfeld **E-Mail senden** eine Kopie der E-Mail an sich selbst.

### Geschäftsmodelle

<span id="page-8-2"></span>ALM unterstützt nun **BPMN 2.0**-Modelle, die in **XPDL 2.2**-Dateien exportiert wurden.

### Lab Management-Hosts

Sie können Hosts von der automatischen Zuordnung zu einem Zeitfenster ausschließen. Beschränken Sie die Hostauswahl auf die Auswahl nach Name oder beschränken Sie die Verfügbarkeit von Hosts für bestimmte Benutzer.

# <span id="page-9-0"></span>ALM-Web-Client-Updates

Der ALM-Web-Client bietet eine alternative Benutzeroberfläche für die Verwaltung des Lebenszyklus Ihrer Anwendung und ist Teil des fortlaufenden Einsatzes von HP für die Bereitstellung innovativer Produkte und Lösungen. Der ALM-Web-Client ist leicht bedienbar und weist eine einfache Navigation auf. Mit den neuen Features und Funktionen werden Arbeitsprozesse verkürzt und die Benutzerfreundlichkeit verbessert.

**Hinweis:** Derzeit werden die Module **Anforderungen** und **Fehler** von ALM-Web-Client unterstützt.

<span id="page-9-1"></span>HP Application Lifecycle Management 12.20 enthält folgende neue Funktionen und Verbesserungen für den ALM-Web-Client:

## Ablaufverfolgung

• Beim Hinzufügen der Ablaufverfolgung werden die Details der ausgewählten Entität in einem Vorschaubereich angezeigt. Dadurch ist die richtige Entität leichter identifizierbar.

### <span id="page-9-2"></span>Anpassung

Beispiele für Verbesserungen bei der Anpassung:

- Definieren Sie Regeln zum Validieren von Feldern beim Erstellen, Löschen oder Ändern einer Entität.
- Definieren von Regeln zum Festlegen von Feldwerten durch Kopieren des Werts aus einem anderen Feld.
- Auswählen mehrerer Listenwerte in einem Bedingungsfeld für Geschäftsregeln. Die Werte sind durch einen OR-Indikator verbunden. Beispiel: Priorität: 2-Mittel oder 3- Hoch.
- Geschäftsregeln überschreiben vordefinierte Werte, werden jedoch wiederum durch benutzerdefinierte Werte überschrieben.

### <span id="page-10-0"></span>Weitere Verbesserungen bei der Benutzerfreundlichkeit

- <sup>l</sup> **Inlinebearbeitung.** Felder von Tabellenelementen können jetzt direkt in der Tabelle bearbeitet werden.
- <sup>l</sup> **Massenaktualisierung.** Ändern Sie bis zu drei Felder gleichzeitig in mehreren Entitäten.
- <sup>l</sup> **Entitäten per E-Mail senden.** Benutzer können Entitäten jetzt per E-Mail senden. Empfänger können durch Klicken auf den Link in der Mail direkt zu der Entität navigieren.
- <sup>l</sup> **Datenexport.** Sie können Tabellendaten jetzt zusätzlich zu den bereits vorhandenen Formaten in eine Excel-Datei exportieren.
- <sup>l</sup> Eine neue Schaltfläche **Fehler melden** in der Hauptsymbolleiste vereinfacht des Melden von Fehlern. Auf diese Weise gemeldete Fehler werden automatisch mit der Entität verknüpft, aus der sie berichtet wurden.

# <span id="page-10-1"></span>Business Process Testing-Updates

Business Process Testing 12.20 weist die folgenden Verbesserungen auf:

Laufbedingungen für Business Components und Flows in Business Process-Tests

Vor Business Process Testing 12.20 konnten Sie Laufbedingungen nur für Business Components in Flows erstellen. Nun können Sie Laufbedingungen auch für folgende Elemente erstellen:

- Business Components in Business Process-Tests
- Flows in Business Process-Tests

Weitere Informationen finden Sie im *HP Business Process Testing-Benutzerhandbuch*.

#### Automatische Höherstufung von Parametern

Sie können jetzt Parameter automatisch beim Erstellen eines Business Componentoder eines Flows-Parameters auf höhere Ebenen höherstufen.

Diese Option kann vom Projektadministrator aktiviert oder deaktiviert werden.

#### Automatisches Löschen der nicht verwendeten Parameter

Sie können jetzt nicht verwendete Parameter automatisch aus Flows und Tests höherer Ebenen löschen, wenn ein Parameter auf niedrigerer Ebene gelöscht wird. Wenn Sie beispielsweise einen Komponentenparameter löschen und dieser auf Flow-Ebene nicht verwendet wird, wird er auch aus dem Flow gelöscht.

Diese Option kann vom Projektadministrator aktiviert oder deaktiviert werden.

#### Änderungen an Funktionen des manuellen Ausführungsprogramms

Beim Ausführen eines Business Process-Tests oder -Flows im manuellen Ausführungsprogramm werden alle Schritte, bei denen die Laufbedingung der Komponente nicht erfüllt wurde, nun übersprungen, wenn Sie auf **Weiter** klicken. Die Status der betreffenden Schritte werden auf **Nicht ausgeführt** gesetzt, da sie nicht ausgeführt wurden.

#### Verwaltungsänderungen für Business Process Testing

Sie können nun mehr Business Process Testing-Funktionen anpassen. Weitere Informationen über jede dieser Änderungen finden Sie im *HP Application Lifecycle Management-Administratorhandbuch*.

- Komponenteninstanziterationen in den Laufergebnisbericht aufnehmen.
- <sup>l</sup> Automatisches Höherstufen oder Löschen von Parametern aktivieren. Details siehe weiter oben.
- <sup>l</sup> Das Standardverhalten **Bei Nichtbestehen** festlegen, wenn bei einer Komponente während eines Testlaufs ein Fehler auftritt.

#### Integration in Sprinter

Sie können manuelle Business Components in Sprinter erstellen.

Diese Funktion wird gemäß der folgenden Matrix unterstützt:

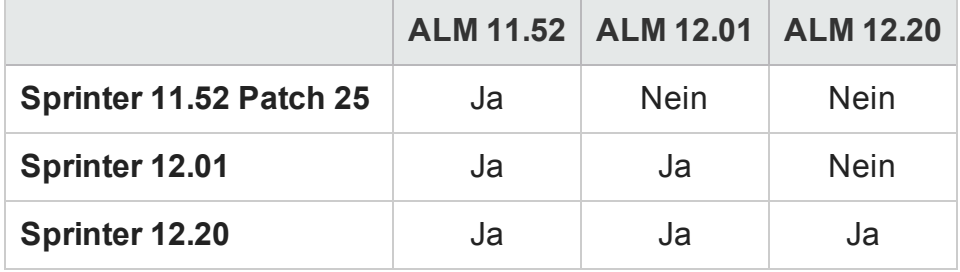

Neuerungen Kapitel 1: Neuerungen in HP ALM

# <span id="page-14-0"></span>Kapitel 2: Neuerungen in HP ALM Performance Center

Dieses Handbuch bietet einen Überblick über die Funktionen, die in HP ALM Performance Center 12.20 eingeführt oder erweitert wurden. Weitere Informationen über die Verwendung von HP ALM Performance Center finden Sie im *HP ALM Performance Center Guide*.

Sie können sich auch Videodemos zu den HP ALM Performance Center-Funktionen ansehen, indem Sie im ALM-Hauptfenster den Befehl **Hilfe > Filme** auswählen.

# Aktualisierungen auf Performance Center

Performance Center 12.20 bietet die folgenden neuen Funktionen und Verbesserungen:

### Unterstützung für Microsoft Azure Cloud

Möglichkeit zum Bereitstellen von Cloud-Hosts für Leistungstests über die Microsoft Azure Cloud. Weitere Informationen über Cloud-Hosts finden Sie unter im *HP ALM Lab Management-Handbuch* und unter im *HP ALM Performance Center Guide*.

### Kontinuierliches Testen

Mit Performance Center können Sie jetzt NUnit-, JUnit- oder Selenium-Tests in VuGen-Skripts umwandeln. Die VuGen-Skripte können anschließend in Performance Center hochgeladen werden. Weitere Informationen finden Sie unter im *HP ALM Performance Center Guide.*

### Bericht zur Detailgenauigkeit von Protokollen

Mit diesem neuen Nutzungsbericht können Sie die Verwendung des Protokolls des Vuser-Skripts anzeigen. Weitere Informationen finden Sie unter im *HP ALM Lab Management-Handbuch*.

## Trend der Testläufe

Dieses neue Trenddiagramm zeigt die Testläufe eines ausgewählten Tests im Zeitverlauf. Weitere Informationen finden Sie unter im *HP ALM Performance Center Guide*.

### Benutzerfreundlichkeit

- <sup>l</sup> **Neuerungen bei Aussehen und Verhalten.** Aussehen und Verhalten dieser Version von Performance Center wurden geändert. Weitere Informationen finden Sie unter im *HP ALM Performance Center Guide*.
- <sup>l</sup> **Modul "Topologie".** Dieses Modul ist jetzt über Performance Center verfügbar. Wählen Sie dazu in der Navigationsleiste von Mein Performance Center **Ressourcen > Topologien**. Weitere Informationen finden Sie im *HP ALM Performance Center Guide*.
- <sup>l</sup> **Modul "Zeitfenster".** Dieses Modul ist jetzt über Performance Center verfügbar. Wählen Sie dazu in der Navigationsleiste von Mein Performance Center **Ressourcen > Zeitfenster**. Weitere Informationen finden Sie im *HP ALM Performance Center Guide*.
- <sup>l</sup> **Laufzeiteinstellungen.** Neu gestaltete Ansicht der Laufzeiteinstellungen mit vereinfachtem Layout. Weitere Informationen finden Sie im *HP ALM Performance Center Guide*.

### Verschiedenes

- Erhebliche Verbesserung der Leistung und Stabilität beim Hochladen von Skripts.
- Neben Microsoft Internet Explorer unterstützt Performance Center jetzt auch die Browser Google Chrome und Apple Safari.
- <sup>l</sup> **Auswählen eines Systembenutzers während der Installation.** Bei der Installation eines Performance Center-Servers können Sie nun wahlweise einen neuen Systembenutzer erstellen oder den Systembenutzer IUSR\_METRO verwenden. Weitere Informationen finden Sie im Abschnitt *Installieren und Konfigurieren von Performance Center-Servern und -Hosts* im *HP ALM Performance Center-Installationshandbuch*.

## Virtual User Generator-Verbesserungen

Verbesserungen bei der Benutzerfreundlichkeit von Virtual User Generator (VuGen) für LoadRunner. Weitere Informationen finden Sie im Abschnitt mit Neuerungen in der *Readme-Datei zu HP LoadRunner 12.02*, die im HP Live [Network](https://hpln.hp.com/page/hp-loadrunner-1202-readme) (HPLN) verfügbar ist.

### Protokollverbesserungen

Verbesserungen an verschiedenen Virtual User Generator-Protokollen und Unterstützung für die neuesten Versionen ihrer Technologien. Weitere Informationen finden Sie im Abschnitt mit Neuerungen in der *Readme-Datei zu HP LoadRunner 12.02*, die im HP Live [Network](https://hpln.hp.com/page/hp-loadrunner-1202-readme) (HPLN) verfügbar ist.

Neuerungen Kapitel 2: Neuerungen in HP ALM Performance Center

# Teil 2: Neuerungen in HP ALM 12.01

Neuerungen Teil 2: Neuerungen in HP ALM 12.01

# Kapitel 3: Neuerungen in HP ALM

Dieses Handbuch bietet einen Überblick über die Funktionen, die in HP Application Lifecycle Management (ALM) 12.01 eingeführt oder erweitert wurden. Weitere Informationen über die Verwendung von ALM finden Sie im *HP Application Lifecycle Management-Benutzerhandbuch*.

Sie können sich auch Videodemos zu den Funktionen von HP Application Lifecycle Management ansehen, indem Sie im ALM-Hauptfenster aus dem Menü **Hilfe > Filme** auswählen.

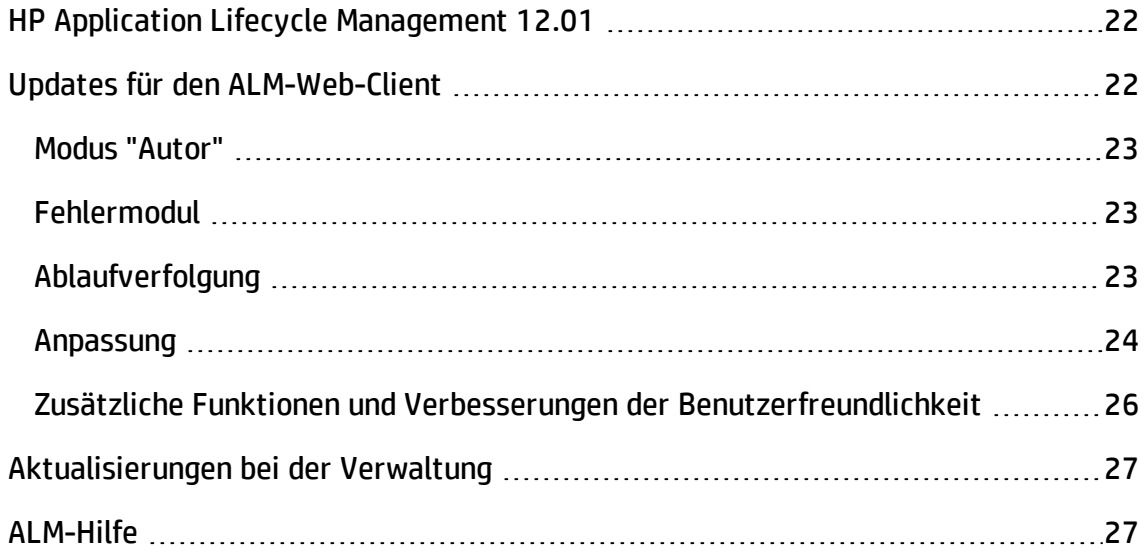

# <span id="page-21-0"></span>HP Application Lifecycle Management 12.01

HP Application Lifecycle Management (ALM) ermöglicht Organisationen die Verwaltung des zentralen Anwendungslebenszyklus von Anforderungen bis hin zu Bereitstellungen. So erhalten Anwendungsteams die wichtige Transparenz und die Möglichkeit zur Zusammenarbeit, die für eine vorhersagbare, wiederholbare und anpassbare Bereitstellung moderner Anwendungen erforderlich sind.

ALM geleitet Sie durch alle Phasen des Lebenszyklusmanagements für Anwendungen. Da die Aufgaben des Anwendungsmanagements integriert werden, können Sie mit ALM Geschäftsanforderungen besser aufeinander abstimmen.

ALM umfasst Performance Center-Funktionen, mit denen Sie alle Aspekte umfassender Leistungstestprojekte, einschließlich Ressourcenzuweisung und Planung, über einen zentralen Standort mit Webzugriff verwalten können. Weitere Informationen über neue Funktionen in Performance Center finden Sie unter ["Neuerungen](#page-28-0) in HP ALM [Performance](#page-28-0) Center" auf Seite 29.

# <span id="page-21-1"></span>Updates für den ALM-Web-Client

Der ALM-Web-Client bietet eine neue alternative Benutzeroberfläche für die Verwaltung des Lebenszyklus Ihrer Anwendung und ist Teil des fortlaufenden Einsatzes von HP für die Bereitstellung innovativer Produkte und Lösungen. ALM-Web-Client ist leicht bedienbar und weist eine einfache Navigation auf. Mit den neuen Features und Funktionen werden Arbeitsprozesse verkürzt und die Benutzerfreundlichkeit verbessert.

**Hinweis:** Derzeit werden die Module **Anforderungen** und **Fehler** von ALM-Web-Client unterstützt.

<span id="page-22-0"></span>HP Application Lifecycle Management 12.01 enthält folgende neue Funktionen und Verbesserungen für ALM-Web-Client:

## Modus "Autor"

Verbesserte Funktionen zum Erstellen mehrerer Anforderungen als Bestandteil eines einzigen Dokuments bieten Ihnen jetzt folgende Möglichkeiten:

- Anforderungen über die Dokumentansicht hinzufügen oder löschen.
- <sup>l</sup> Zwischen der Verwendung der ALM-Desktop-Client-Registerkarte **Rich Text** oder des Felds **Beschreibung** als Text der einzelnen Anforderungen im Dokument wählen.
- <span id="page-22-1"></span>• Anforderungen in die Formate HTML, PDF und Word exportieren.

### Fehlermodul

<span id="page-22-2"></span>Tabellendaten können jetzt in die Formate HTML, PDF und Word exportiert werden.

### Ablaufverfolgung

Neue Funktionen bieten umfassendere Möglichkeiten für die Ablaufverfolgung:

- Für den Drilldown zu spezifischen Verfolgbarkeitslinks sind Tabellenansichten verfügbar. In diesen Ansichten können Sie Elemente filtern und die anzuzeigenden Felder auswählen.
- Beim Anzeigen der Verfolgbarkeit für Anforderungen können Sie wahlweise auch untergeordnete Anforderungen einschließen. Sie können auch sowohl direkte als auch indirekte Links einschließen, wenn Sie die mit einer Anforderung verknüpften Fehler anzeigen.
- Statt die Verknüpfung nur nach ID herzustellen, können Sie nun anhand der Beschreibung nach Anforderungen suchen und entsprechende Verknüpfungen herstellen.

### <span id="page-23-0"></span>Anpassung

#### **Formulare**

Verbesserungen am Formular-Designer und am Rendering von Formularen vereinfachen das Erstellen von Formularen:

- Sie können Felder beim Entwerfen eines Formulars durch Ziehen und Ablegen neu sortieren.
- Ein schreibgeschütztes Standardsystemformular ist jetzt verfügbar. Sie können dieses Formular duplizieren, um eigene Formulare zu erstellen. Bei Bedarf können Sie auch jederzeit zum Systemstandardformular zurückkehren.
- Mit dem ALM-Web-Client kann der verfügbare Platz jetzt optimal genutzt werden, indem ermittelt wird, wie viele Felder in eine Zeile eines Formulars passen.

#### **Geschäftsregeln**

Durch die zusätzlichen Funktionen hat der Administrator mehr Möglichkeiten, Unternehmensrichtlinien durchzusetzen und den Workflow vorzugeben. Beispiele für wichtige neue Funktionen für Geschäftsregeln:

- Filtern der Liste der Regeln in der Tabelle durch Eingabe von Text. Nur Regeln, bei denen die Aktion, Bedingung oder Anmerkung mit dem Text übereinstimmt, werden aufgeführt.
- Erstellen von bedingungsfreien Regeln, die ohne Bedingung ausgewertet werden.
- Sie können die Bedingung für Ihre Regel basierend auf den Werten von Feldern erstellen, die auf andere Module verweisen, beispielsweise auf ein **Zielrelease** oder einen **Zielzyklus** aus dem Modul **Releases**.
- Definieren von Regeln, die Folgendes ermöglichen:
	- n Auswählen unterschiedlicher Auswahllisten, sowohl für benutzerdefinierte Felder als auch für Systemfelder.
	- n Beschränken der Werte in Auswahllisten von Feldern auf eine Teilmenge der entsprechenden Werte.
- n Senden von E-Mails, wenn eine Entität erstellt, gelöscht oder geändert wird.
- n Festlegen von Feldwerten, wenn eine Entität erstellt oder ein Feld geändert wird.

#### **Allgemein**

Beispiele für allgemeine Verbesserungen der Anpassung:

- <sup>l</sup> Neue Funktion zum **Bearbeiten & Sperren**, mit der ein Administrator exklusiven Zugriff auf die Anpassung hat, während andere die vorhandenen Einstellungen anzeigen können.
- **· Entwicklung und Produktion.** Sie können Ihre Geschäftsregeln und Formulare jetzt zunächst in einem für die Entwicklung eingerichteten Projekt definieren und die fertigen Geschäftsregeln später in das Projekt in der Produktionsumgebung exportieren.

### <span id="page-25-0"></span>Zusätzliche Funktionen und Verbesserungen der Benutzerfreundlichkeit

Neue Funktionen und Verbesserungen der Benutzerfreundlichkeit bieten eine verbesserte Benutzeroberfläche:

- Ein Vorschaubereich macht das Anzeigen und Bearbeiten von Details der Entitäten in Tabellenansichten komfortabler.
- Sie können Vorlagen mit voreingestellten Werten definieren und laden. So können Sie beim Hinzufügen von Entitäten durch automatisches Ausfüllen von Feldwerten Zeit sparen.
- Bei Verwendung von Filtern und Kategorisierung werden in der neuen Ansicht der Hierarchie mit untergeordneten Objekten der Pfad über- und untergeordneter Objekte zu den übereinstimmenden Anforderungen sowie die untergeordneten Objekte der übereinstimmenden Anforderungen angezeigt. Dadurch haben Sie einen besseren Gesamtüberblick über Ihre Anforderungen.
- Sie können die Position einer Anforderung in der Hierarchie ändern, indem Sie die zugehörige übergeordnete Anforderung ändern.
- Anforderungen können jetzt in der Ansicht ohne Hierarchie durch Zuweisen einer übergeordneten Anforderung hinzugefügt werden.
- Anhänge können jetzt beim Hinzufügen einer neuen Entität hinzugefügt werden, ohne dass zuerst die Entität gespeichert werden muss.
- <sup>l</sup> Sie können Anforderungen jetzt in der Ansicht **Details** ausschneiden, kopieren, einfügen und löschen.
- <sup>l</sup> Dank der Verbesserungen bei Memo-Feldern können Sie Bilder direkt in Memo-Fenster einfügen und die native Rechtschreibprüfung des Browsers nutzen.

Weitere Informationen über diese Funktionen finden Sie im *ALM-Web-Client-Benutzerhandbuch*.

**Tipp:** Das ALM-Demoprojekt **ALM\_Demo** enthält Daten und Entitäten, mit denen Sie den ALM-Web-Client kennenlernen können. Weitere Informationen über das Importieren von Projekten finden Sie im *HP Application Lifecycle Management-Administratorhandbuch*.

# <span id="page-26-0"></span>Aktualisierungen bei der Verwaltung

In diesem Abschnitt werden die Verbesserungen bei der Verwaltung in HP Application Lifecycle Management 12.01 behandelt.

#### **Standortkonfiguration**

Auf der Registerkarte **Standortkonfiguration** wurden folgende Parameter hinzugefügt:

- ALLOW HTTP METHOD OVERRIDE
- ALLOW\_WEBUI\_HTTP\_METHOD\_OVERRIDE
- REQUIREMENT\_AUTHOR\_USE\_RICHTEXT

Weitere Informationen über die neuen Parameter finden Sie im *HP Application Lifecycle Management-Administratorhandbuch*.

## <span id="page-26-1"></span>ALM-Hilfe

Das ALM-Installations- und Aktualisierungshandbuch wurde in zwei neue Handbücher für Windows- bzw. Linux-Benutzer aufgeteilt. Die angepassten Handbücher enthalten nun jeweils die für die entsprechende Umgebung relevanten Informationen. Die neuen Handbücher sind unter den Installationshandbüchern auf der ALM-Hilfeseite verfügbar.

Neuerungen Kapitel 3: Neuerungen in HP ALM

# <span id="page-28-0"></span>Kapitel 4: Neuerungen in HP ALM Performance Center

Dieses Handbuch bietet einen Überblick über die Funktionen, die in HP ALM Performance Center 12.01 eingeführt oder erweitert wurden. Weitere Informationen über die Verwendung von HP ALM finden Sie im *HP ALM Performance Center Guide*.

Sie können sich auch Videodemos zu den Funktionen von HP ALMPerformance Center ansehen, indem Sie im ALM-Hauptfenster aus dem Menü **Hilfe > Filme** auswählen.

# Aktualisierungen auf Performance Center

Performance Center 12.01 bietet die folgenden neuen Funktionen und Verbesserungen:

### Unterstützung für HP Public Cloud

Möglichkeit zum Bereitstellen von Cloud-Hosts für Leistungstests über die HP Public Cloud. Weitere Informationen über Cloud-Hosts finden Sie unter im *HP ALM Lab Management-Handbuch* und unter im *HP ALM Performance Center Guide*.

### Verwenden von VUsern und VUDs während eines **Testlaufs**

Mit Performance Center können Sie jetzt VUser und VUDs in einem Test kombinieren und gleichzeitig Zeitfenster reservieren sowie Leistungstests ausführen.

Weitere Informationen finden Sie unter im *HP Application Lifecycle Management-Benutzerhandbuch* und unter im *HP ALM Performance Center Guide.*

### Performance Center Community-Lizenzpaket

Performance Center wird nun mit einem kostenfreien unbefristeten Community-

Lizenzpaket geliefert. Es enthält: 1 Controller, der 1 gleichzeitigen Lauf ermöglicht, 1 PC Lifecycle-Benutzer und 50 VUser (unbefristet). Die VUser sind für alle Protokolle außer GUI (UFT), COM/DCOM und Vorlagenprotokolle gültig. Für die Community-Lizenzpakete wird kein Support bereitgestellt.

Weitere Informationen zur Installation von Community-Lizenzpaketen finden Sie unter im *HP ALM Lab Management-Handbuch*.

## Log Collator

Mit dieser Anwendung können Sie Protokolle aus ALM, von Performance Center-Servern und Hostcomputern in einer ZIP-Datei zusammenstellen.

Dieses Tool ist jetzt auf dem Performance Center-Server verfügbar. Wählen Sie **Start > Alle Programme > HP Software > HP Performance Center-Server > Extras > Log Collator** aus.

## Mobiles Lizenzpaket

Benutzerdefiniertes Lizenzpaket zum Testen mobiler Anwendungen, einschließlich Mobile Application Monitoring (HTTP/HTML, TruClient Ajax) sowie Mobil- und SMP-Protokolle. Dieses Paket enthält Lizenzen für mobile Performance Center-Vuser und eine entsprechende Anzahl Network Virtualization PC-Lizenzen für Vuser.

Weitere Informationen finden Sie im Abschnitt mit Neuerungen in der *Readme-Datei zu HP LoadRunner 12.01*. Die *Readme-Datei zu HP LoadRunner 12.01* ist im HP [Live](https://hpln.hp.com/page/hp-loadrunner-1201-readme) [Network](https://hpln.hp.com/page/hp-loadrunner-1201-readme) (HPLN) verfügbar.

### Virtual User Generator-Verbesserungen

Verbesserungen bei Benutzerfreundlichkeit, Stabilität und Leistung von Virtual User Generator (VuGen) für LoadRunner. Weitere Informationen finden Sie im Abschnitt mit Neuerungen in der *Readme-Datei zu HP LoadRunner 12.01*.

Die *Readme-Datei zu HP LoadRunner 12.01* ist im HP Live [Network](https://hpln.hp.com/page/hp-loadrunner-1201-readme) (HPLN) verfügbar.

## Protokollverbesserungen

Verbesserungen an verschiedenen Virtual User Generator-Protokollen und Unterstützung für die neuesten Versionen ihrer Technologien. Weitere Informationen finden Sie im Abschnitt mit Neuerungen in der *Readme-Datei zu HP LoadRunner 12.01*. Die *Readme-Datei zu HP LoadRunner 12.01* ist im HP Live [Network](https://hpln.hp.com/page/hp-loadrunner-1201-readme) (HPLN) verfügbar.

Neuerungen Kapitel 4: Neuerungen in HP ALM Performance Center

# Teil 3: Neuerungen in HP ALM 12.00

Neuerungen Teil 3: Neuerungen in HP ALM 12.00

# Kapitel 5: Neuerungen in HP ALM

Dieses Handbuch bietet einen Überblick über die Funktionen, die in HP Application Lifecycle Management (ALM) 12.00 eingeführt oder erweitert wurden. Weitere Informationen über die Verwendung von ALM finden Sie im *HP Application Lifecycle Management-Benutzerhandbuch*.

Sie können sich auch Videodemos zu den Funktionen von HP Application Lifecycle Management ansehen, indem Sie im ALM-Hauptfenster aus dem Menü **Hilfe > Filme** auswählen.

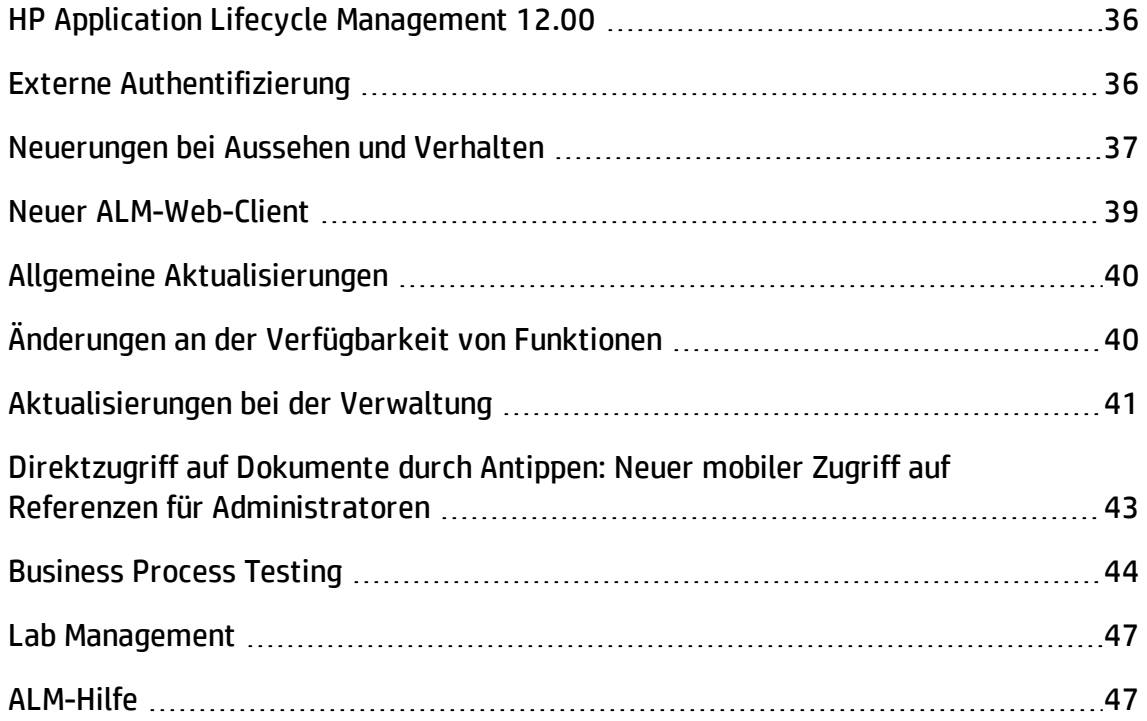

# <span id="page-35-0"></span>HP Application Lifecycle Management 12.00

HP Application Lifecycle Management (ALM) ermöglicht Organisationen die Verwaltung des zentralen Anwendungslebenszyklus von Anforderungen bis hin zu Bereitstellungen. So erhalten Anwendungsteams die wichtige Transparenz und die Möglichkeit zur Zusammenarbeit, die für eine vorhersagbare, wiederholbare und anpassbare Bereitstellung moderner Anwendungen erforderlich sind.

ALM geleitet Sie durch alle Phasen des Lebenszyklusmanagements für Anwendungen. Da die Aufgaben des Anwendungsmanagements integriert werden, können Sie mit ALM Geschäftsanforderungen besser aufeinander abstimmen.

ALM umfasst Performance Center-Funktionen, mit denen Sie alle Aspekte umfassender Leistungstestprojekte, einschließlich Ressourcenzuweisung und Planung, über einen zentralen Standort mit Webzugriff verwalten können. Weitere Informationen über neue Funktionen in Performance Center finden Sie unter ["Neuerungen](#page-48-0) in HP ALM [Performance](#page-48-0) Center" auf Seite 49.

# <span id="page-35-1"></span>Externe Authentifizierung

HP ALM unterstützt externe Authentifizierungssysteme, beispielsweise Smart Card-Authentifizierung und einmalige Anmeldung (Single Sign-On, SSO).

- <sup>l</sup> **Smart Card-Authentifizierung**: Smart Cards sind physische Geräte, die verwendet werden, um Benutzer in sicheren Systemen zu identifizieren. Diese Karten können zum Speichern von Zertifikaten verwendet werden, um die Identität des Benutzers zu verifizieren und Zugriff auf sichere Umgebungen zu ermöglichen. Derzeit unterstützt ALM eine Art von Smart Card-Authentifizierung: CAC (Common Access Card, einheitliche Zugangskarte). ALM ist von JITC zertifiziert. Weitere Informationen finden Sie unter http://jitc.fhu.disa.mil/pki/pke\_lab/app\_testing/application [status.html](http://jitc.fhu.disa.mil/pki/pke_lab/app_testing/application_status.html).
- <sup>l</sup> **Einmalige Anmeldung**: Die einmalige Anmeldung (Single Sign-On, SSO) ist eine Sitzung/ein Prozess für die Benutzerauthentifizierung, die bzw. der es einem Benutzer ermöglicht, durch die Eingabe eines Benutzernamens und Passworts auf mehrere Anwendungen zuzugreifen. Derzeit unterstützt ALM einen Typ für SSO-Authentifizierung: SiteMinder.

HP ALM kann für die Verwendung dieser externen Authentifizierungssysteme konfiguriert werden, statt ein Standardmodell zu nutzen, bei dem alle Benutzer manuell einen Benutzernamen und ein Passwort eingeben. Benutzer mit externer Authentifizierung melden sich bei ALM ohne Eingabe eines Benutzernamens und Passworts an.

# <span id="page-36-0"></span>Neuerungen bei Aussehen und Verhalten

Aussehen und Verhalten dieser Version von ALM wurden geändert. Weitere Informationen finden Sie unter *Erste Schritte* und *Allgemeine Bereiche* im *HP Application Lifecycle Management-Benutzerhandbuch*.

Im Zusammenhang mit den Änderungen am Design wurden zwei bedeutende Änderungen am ALM-Hauptfenster vorgenommen:

- <sup>l</sup> Das Menü **Extras** (vorher im Mastertitel) wurde entfernt. Auf die meisten Elemente im Menü können Sie jetzt über im Mastertitel zugreifen.
- <sup>l</sup> Das Menü **Hilfe** (ebenfalls im Mastertitel in früheren Versionen) befindet sich jetzt unten in der Seitenleiste.

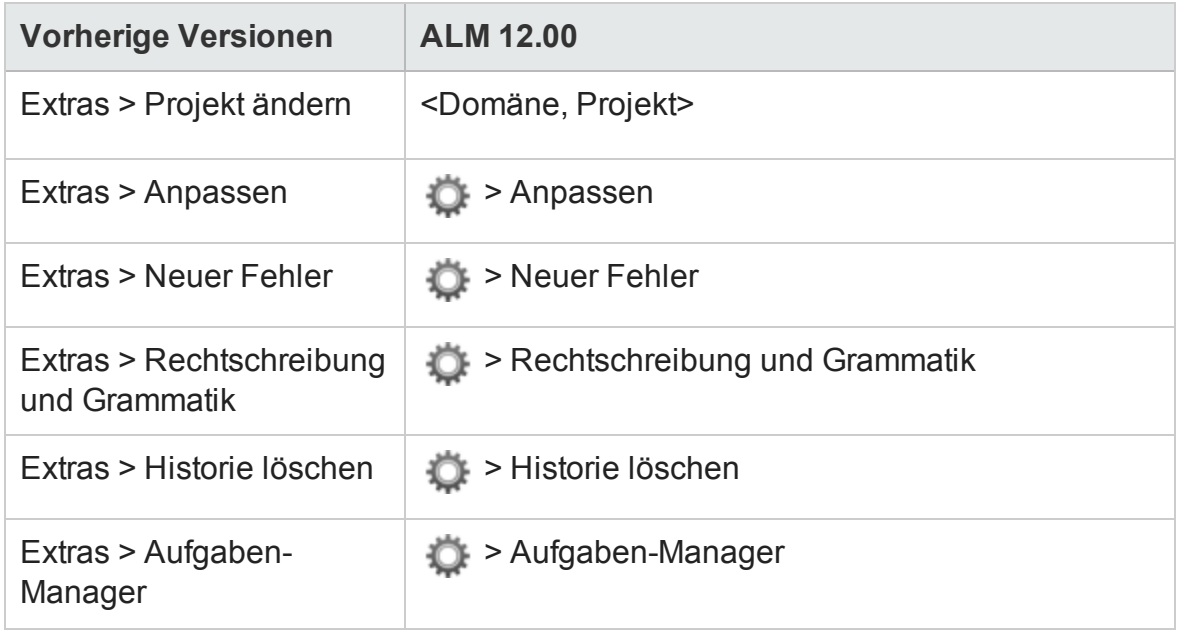

In der folgenden Tabelle sind spezifische Änderungen aufgeführt.

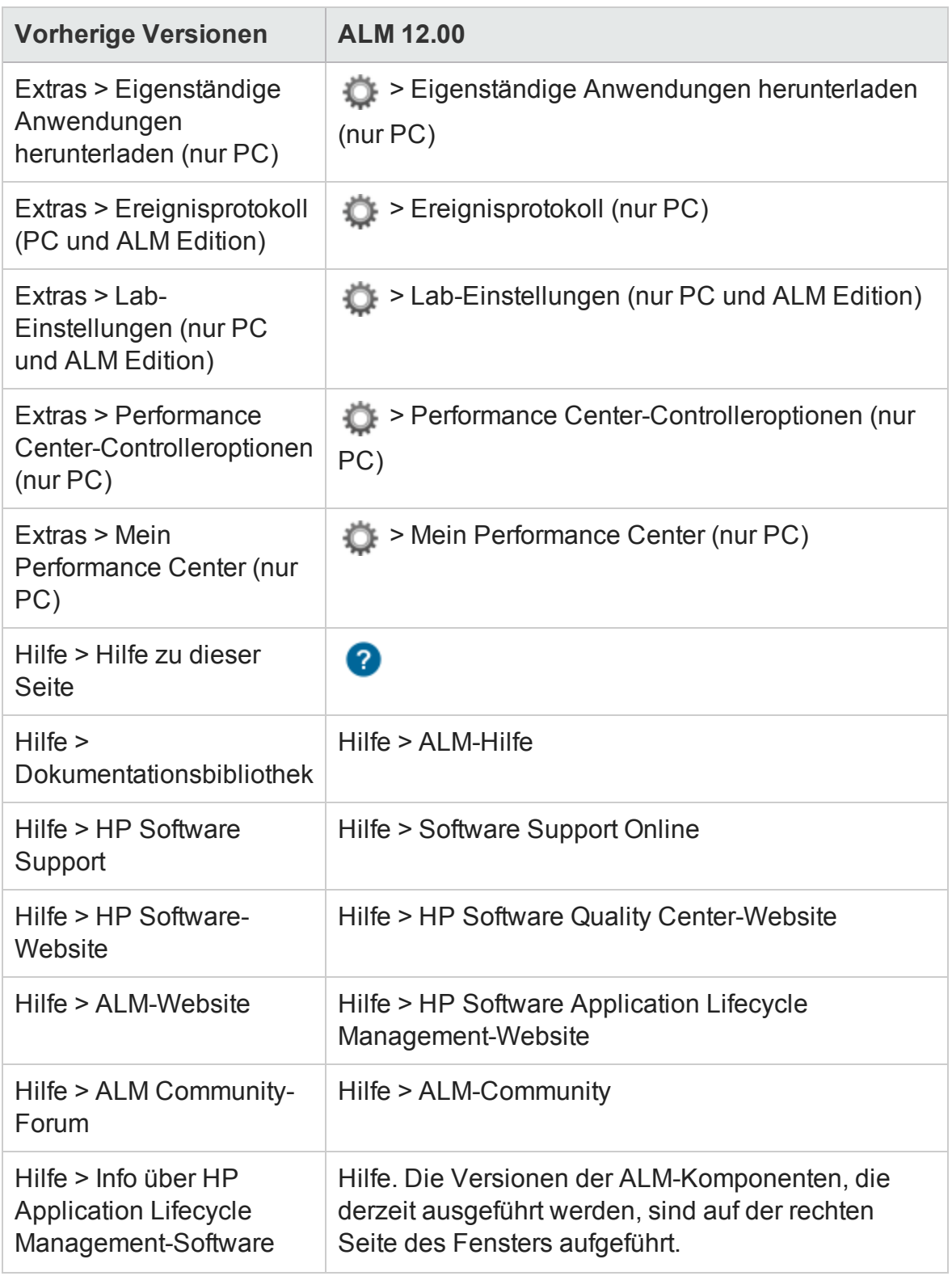

Die folgenden Menüelemente wurden entfernt:

- Extras > Dokumentengenerator
- <span id="page-38-0"></span>• Hilfe > Willkommensseite

# Neuer ALM-Web-Client

Der ALM-Web-Client bietet eine neue alternative Benutzeroberfläche für die Verwaltung des Lebenszyklus Ihrer Anwendung und ist Teil des fortlaufenden Einsatzes von HP für die Bereitstellung innovativer Produkte und Lösungen. ALM-Web-Client ist leicht bedienbar und weist eine einfache Navigation auf. Mit den neuen Features und Funktionen werden Arbeitsprozesse verkürzt und die Benutzerfreundlichkeit verbessert.

**Hinweis:** Derzeit werden die Module **Anforderungen** und **Fehler** von ALM-Web-Client unterstützt.

Da der ALM-Web-Client keine Clientkomponenten auf Ihren Computer herunterlädt, benötigen Sie zur Verwendung von ALM keine Administratorrechte mehr. Der ALM-Web-Client ist nicht browserabhängig und funktioniert mit verschiedenen Betriebssystemen. Weitere Informationen zu unterstützten Browsern und Betriebssystemen finden Sie in den *Versionshinweisen* für *ALM*.

Der ALM-Web-Client weist Funktionen auf, die im ALM-Desktop-Client nicht verfügbar sind:

- <sup>l</sup> **Modus "Autor"**. Ein dokumentorientierter Anzeigemodus, mit dem Sie eine Liste der Anforderungen in einer Dokumentansicht anzeigen und Beschreibungen schnell bearbeiten können. Dadurch können Sie das Gesamtbild möglicherweise besser verstehen.
- **Kategorieansichten**. Eine dynamische hierarchische Struktur basierend auf virtuellen Ordnern ermöglicht Flexibilität bei der Bearbeitung der Anforderungsansicht. Ansichten können direkt aktualisiert werden, indem Sie neue Kategoriefelder auswählen. Durch diese Flexibilität können Sie festlegen, wie Anforderungen organisiert werden.

Weitere Informationen über diese Funktionen finden Sie im *ALM-Web-Client-Benutzerhandbuch*.

**Tipp:** Das ALM-Demoprojekt ALM\_Demo enthält Daten und Entitäten, mit denen Sie

den ALM-Web-Client kennenlernen können. Weitere Informationen über das Importieren von Projekten finden Sie im *HP Application Lifecycle Management-Administratorhandbuch*.

# <span id="page-39-0"></span>Allgemeine Aktualisierungen

HP Application Lifecycle Management 12.00 weist die folgenden Verbesserungen bei der Benutzerfreundlichkeit auf:

#### **Schneller Zugriff auf Anhänge**

Durch Klicken auf das Anhangsymbol für eine Entität können Sie jetzt die Liste der Anhänge anzeigen. Sie können die angefügten Dateien direkt über die Liste öffnen.

#### **Angeheftete Elemente**

Sie können nun Anforderungen, Testpläne oder Fehler anheften. Weitere Informationen finden Sie unter im *HP Application Lifecycle Management-Benutzerhandbuch*.

#### **Vergrößern und Verkleinern für Memofelder**

Schaltflächen zum Vergrößern und Verkleinern wurden der Symbolleiste für Memofelder mit Rich Text-Inhalt hinzugefügt.

#### **Projektübergreifende Excel-Berichte für Geschäftsansichten**

Excel-Berichte für Geschäftsansichten können jetzt mit Daten aus mehreren Projekten erstellt werden. Die Daten werden pro Projekt angezeigt und sortiert.

# <span id="page-39-1"></span>Änderungen an der Verfügbarkeit von Funktionen

Die folgenden Funktionen stehen in HP Application Lifecycle Management 12.00 nicht mehr vollständig zur Verfügung.

• Excel-Berichte

# <span id="page-40-0"></span>Aktualisierungen bei der Verwaltung

In diesem Abschnitt werden die Verbesserungen bei der Verwaltung in HP Application Lifecycle Management 12.00 behandelt.

## Standortkonfiguration

Auf der Registerkarte **Standortkonfiguration** wurden folgende Parameter hinzugefügt:

- Anpassung:
	- <sup>n</sup> DISABLE\_ASYNC\_CUSTOMIZATION\_LOAD
- Externe Authentifizierung:
	- <sup>n</sup> EXTERNAL\_AUTH\_CERTIFICATE\_CRL\_CHECK
	- **n** EXTERNAL AUTH CERTIFICATE CRL FOLDER
	- <sup>n</sup> EXTERNAL\_AUTH\_CERTIFICATE\_DELTA\_CRL\_CHECK
	- <sup>n</sup> EXTERNAL\_AUTH\_CERTIFICATE\_LOCAL\_CRL\_CHECK
	- <sup>n</sup> EXTERNAL\_AUTH\_CERTIFICATE\_OCSP\_CHECK
	- **n** EXTERNAL\_AUTH\_CERTIFICATE\_OCSP\_REQUIRED
	- **n** EXTERNAL\_AUTH\_CERTIFICATE\_POLICY\_CHECK
	- <sup>n</sup> EXTERNAL\_AUTH\_CERTIFICATE\_VALID\_POLICY
	- **n** EXTERNAL AUTH CERTIFICATES FILE
	- n EXTERNAL\_AUTH\_DEBUG\_LEVEL
	- **EXTERNAL\_AUTH\_EXECUTION\_MODE\_HEADER\_NAME**
	- n EXTERNAL\_AUTH\_EXTENDED\_HARDWARE\_KEYS
	- n EXTERNAL\_AUTH\_HARDWARE\_CARD\_IS\_REQUIRED
	- <sup>n</sup> EXTERNAL\_AUTH\_HEADER\_NAME
- n EXTERNAL\_AUTH\_IS\_POLICY\_REQUIRED
- n EXTERNAL\_AUTH\_MODE
- **EXTERNAL\_AUTH\_USER\_FIELD\_PATTERN**
- n EXTERNAL\_AUTH\_USER\_FIELD\_TYPE
- n EXTERNAL\_AUTH\_VALIDATE\_USER\_IN\_LDAP
- Eingabeüberprüfung:
	- $\blacksquare$  INPUT\_VALIDATION\_LOGPATH
	- $\blacksquare$  INPUT\_VALIDATION\_MODE
- Projektplanung und -verfolgung:
	- <sup>n</sup> PPT\_KPI\_FAILURES\_PERCENTAGE\_PER\_RELEASE\_FUSE
	- **PPT\_RECENTLY\_USED\_PROJECTS\_THRESHOLD\_MINUTES**
- REST-API:
	- <sup>n</sup> DOWNLOAD\_REST\_ATTACHMENTS
	- <sup>n</sup> REST\_API\_HTTP\_CACHE\_ENABLED
	- n REST\_API\_MAX\_BULK\_SIZE
	- n REST\_API\_MAX\_ENTITY\_TREE\_SIZE
- Sicherheit:
	- n ENABLE\_JMX\_CONSOLE
	- n ENABLE\_OUTPUT\_SANITIZATION
	- **n** ENABLE XSRF VALIDATION
	- n OUTPUT\_SANITIZATION\_BY\_CLIENT\_TYPE
	- n TEXT\_ENCODING\_BY\_CLIENT\_TYPE
- Web-Client:
	- n ALLOW WEBUI ACCESS

Weitere Informationen über die neuen Parameter finden Sie im *HP Application Lifecycle Management-Administratorhandbuch*.

Weitere Informationen über die Parameter für die externe Authentifizierung finden Sie im *HP Application Lifecycle Management External Authentication Configuration Guide*.

# <span id="page-42-0"></span>Direktzugriff auf Dokumente durch Antippen: Neuer mobiler Zugriff auf Referenzen für Administratoren

Bestimmte Referenzinformationen können nun über mobile Geräte abgerufen werden. So erhalten Administratoren auch unterwegs schnellen Zugriff.

Diese Informationen sind unter **Direktzugriff auf Dokumente durch Antippen** verfügbar und umfassen die folgenden Themen:

- Informationen über Editionen
- Systemanforderungen
- Standortparameter
- Workflow-Referenzen
- Datenbankreferenzen
- Fehlerbehebung im Zusammenhang mit Installation und Aktualisierung
- Weitere hilfreiche Links

Direktzugriff auf Dokumente durch Antippen erhalten Sie mit einer der folgenden Methoden:

- <sup>l</sup> **PDF-Download mit HPLN**. Klicken Sie auf den Link **[Direktzugriff](https://hpln.hp.com/page/hp-alm-docs-tap) auf Dokumente durch [Antippen](https://hpln.hp.com/page/hp-alm-docs-tap)** und laden Sie die PDF-Version herunter.
- <sup>l</sup> **PDF-Download mit SSO**. Klicken Sie auf **[Produkthandbücher](http://support.openview.hp.com/selfsolve/manuals)** und laden Sie die **HP ALM-Dokumente über Direktzugriff durch Antippen** herunter.

# <span id="page-43-0"></span>Business Process Testing

Die neuen Funktionen von HP Application Lifecycle Management 12.00 werden auch für Business Process Testing-Entitäten unterstützt. Darüber hinaus wurden die nachstehend beschriebenen Business Process Testing-Funktionen in ALM 12.00 integriert oder verbessert.

Weitere Informationen über diese Funktionen finden Sie im *HP Business Process Testing-Benutzerhandbuch*.

- <sup>l</sup> "Verbesserungen beim manuellen [Ausführungsprogramm"](#page-43-1) unten
- "Testen manueller Business [Process-Tests](#page-44-0) mithilfe eines Ausdrucks" auf der [nächsten](#page-44-0) Seite
- <sup>l</sup> ["Site-Administration](#page-44-1) und Anpassung" auf der nächsten Seite
- **.** ["Integration](#page-45-0) in Sprinter" auf Seite 46
- <span id="page-43-1"></span>**.** ["Integration](#page-45-1) in UFT" auf Seite 46

#### Verbesserungen beim manuellen Ausführungsprogramm

Zusätzlich zu Verbesserungen der Benutzeroberfläche und der Leistung des manuellen Ausführungsprogramms für Business Process-Tests können Sie jetzt Snapshots von Business Components während des manuellen Lauf anzeigen. Weitere Informationen finden Sie in den Informationen über die manuelle Ausführung von Business Process-Tests im*HP Business Process Testing-Benutzerhandbuch*.

<span id="page-44-0"></span>Testen manueller Business Process-Tests mithilfe eines Ausdrucks

Es gibt zwei neue Berichte, mit denen Sie Business Process-Tests manuell ausführen können, indem Sie die Testschritte über einen Ausdruck durchführen. Die Ausdrucke der Berichte enthalten die entsprechenden Parameterwerte für Flows, Iterationen, Gruppen, Komponenten und manuelle Schritte im Business Process-Test. Weitere Informationen über die verfügbaren Projektberichte finden Sie im im *HP Application Lifecycle Management-Benutzerhandbuch*.

Die Berichte sind im Modul **Testplan** im Menü **Analyse** unter der Option **Projektberichte** verfügbar:

- Business Process-Tests mit Komponentenschritten
- Business Process-Tests mit Komponentenschritten und Komponentendetails

Die Detailberichte enthalten zusätzliche Informationen zu jeder Komponente im Test und Snapshots.

**Tipp:** Sie können diese Berichte auch zur Überwachung ausführen.

#### <span id="page-44-1"></span>Site-Administration und Anpassung

In der Site-Administration können Sie Berechtigungen für das Anpassen von Business Process Testing nach Gruppe festlegen. Beispielsweise können Site-Administratoren jetzt für Mitglieder der Gruppe **Viewer** das Anpassen von Business Process Testing zulassen. Weitere Informationen finden Sie unter der Berechtigungsebene **Business Process-Test anpassen** auf der Registerkarte **Verwaltung**.

#### <span id="page-45-0"></span>Integration in Sprinter

Sie können manuelle Business Components in Sprinter erstellen.

Diese Funktion wird gemäß der folgenden Matrix unterstützt:

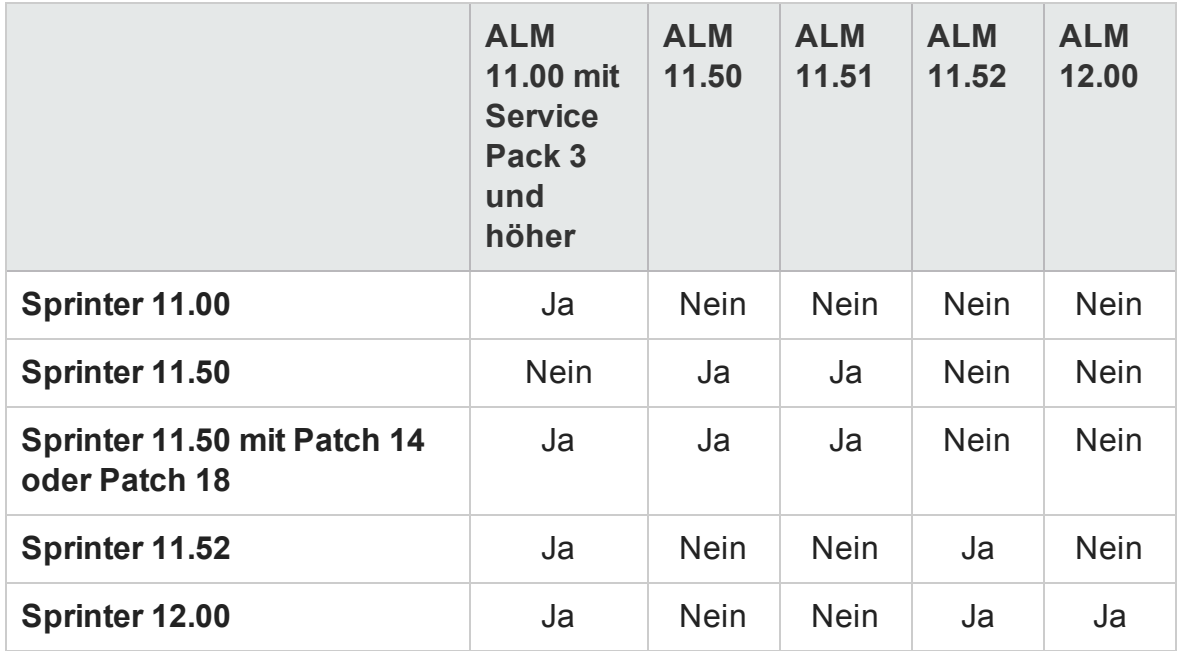

#### <span id="page-45-1"></span>Integration in UFT

Die folgenden Verbesserungen wurden für die Integration in UFT vorgenommen:

- <sup>l</sup> **API-Tests.** Beim Ausführen eines Business Process-Tests, der eine Komponente mit API-Automatisierung enthält, können Sie den daraus resultierenden Bericht mit dem HP Laufergebnis-Viewer anzeigen. In früheren Versionen wurde dies nur für die GUI-Testautomatisierung unterstützt.
- <sup>l</sup> **Neuer Mechanismus für die Testlaufzeit**. Business Process-Tests und -Flows nutzen keine BPT-Wrappertests, wenn sie mit UFT ausgeführt werden. Stattdessen steht ein neuer Mechanismus für die Testlaufzeit zur Verfügung.
- <sup>l</sup> **Business Process-Tests können direkt in UFT bearbeitet und ausgeführt werden**. Business Process-Tests und -Flows fungieren nun als native Tests innerhalb der UFT-IDE. Dadurch wird innerhalb der UFT-IDE das Bearbeiten von Tests optimiert, das Debuggen von Business Process-Tests vereinfacht und die Leistung für die Business

Process-Testerstellung verbessert. Weitere Informationen finden Sie im *HP Unified Functional Testing-Benutzerhandbuch*.

# <span id="page-46-0"></span>Lab Management

In diesem Abschnitt werden die Lab Management-Verbesserungen in HP Application Lifecycle Management 12.00 behandelt.

#### **Konfigurieren von Proxyservereinstellungen für Lab Service**

Die Seite mit Lab Service-Einstellungen enthält nun eine Registerkarte zum Konfigurieren von Proxyservereinstellungen. Die Proxyservereinstellungen unterstützen eine Authentifizierung mit einem Benutzernamen und einem Passwort.

#### **Automatische Verlängerung von funktionellen Zeitfenstern**

Wenn die neue Funktion für automatische Verlängerungen aktiviert ist, wird das Zeitfenster für eine funktionelle Testreihe oder Build-Verifizierungssuite, die das Ende des Zeitfensters vor dem Abschluss aller Tests erreicht, automatisch verlängert, damit die Tests beendet werden können.

# <span id="page-46-1"></span>ALM-Hilfe

Ein interaktives Glossar wurde der HP ALM-Hilfe hinzugefügt. Begriffe, die in das Glossar aufgenommen wurden, werden blau angezeigt und weisen ein Glossarsymbol auf. Klicken Sie auf den Begriff, um die Definition in einem Popup-Fenster anzuzeigen.

Neuerungen Kapitel 5: Neuerungen in HP ALM

# <span id="page-48-0"></span>Kapitel 6: Neuerungen in HP ALM Performance Center

Dieses Handbuch bietet einen Überblick über die Funktionen, die in HP ALM Performance Center eingeführt oder erweitert wurden. Weitere Informationen über die Verwendung von HP ALM finden Sie im *HP ALM Performance Center Guide*.

Sie können sich auch Videodemos zu den HP ALM Performance Center-Funktionen ansehen, indem Sie im ALM-Hauptfenster den Befehl **Hilfe > Filme** auswählen.

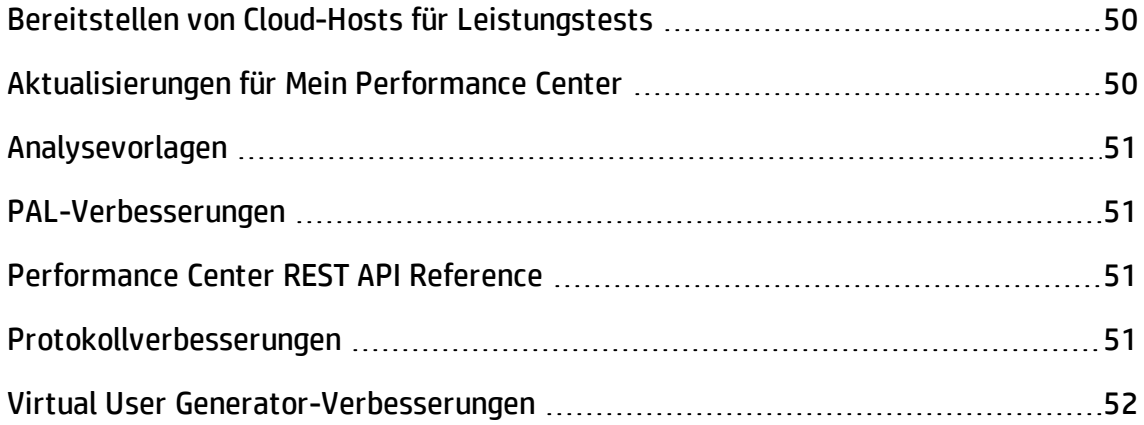

# <span id="page-49-0"></span>Bereitstellen von Cloud-Hosts für Leistungstests

Sie können nun Hosts für Leistungstests in der Cloud bereitstellen. Mit den neuen Cloud-Hostfunktionen können Sie folgende Aufgaben ausführen:

- Definieren von Cloud-Konten für Ihre Projekte.
- Bereitstellen von Hosts mithilfe von standardmäßigen Hostvorlagen oder Erstellen eigener Vorlagen.
- Verwalten der Cloud-Hostnutzung durch Zuweisen von Guthaben zu Projekten.
- Anzeigen von Berichten zur Cloud-Hostnutzung und Empfangen von Benachrichtigungen von Cloud-Hosts.

Weitere Informationen über Cloud-Hosts finden Sie unter im *HP ALM Lab Management-Handbuch* und im *HP ALM Performance Center Guide.*

# <span id="page-49-1"></span>Aktualisierungen für Mein Performance Center

Mit Mein Performance Center können Sie jetzt folgende Aufgaben ausführen:

- Erstellen von Testplanstrukturen und Testreihen und vollständiges Verwalten Ihrer Tests in Performance Center.
- Bereitstellen und Verwalten Ihrer Cloud-Testhosts.
- Anzeigen von Berichten zur Cloud-Hostnutzung.
- Einfaches Erstellen von Tests mit dem Test Express Designer.
- Anzeigen und Verwalten von Tests und Ressourcen über neu erstellte Systemperspektiven.

Weitere Informationen über Mein Performance Center finden Sie unter im *HP ALM Performance Center Guide.*

# <span id="page-50-0"></span>Analysevorlagen

Nach der Erstellung einer benutzerdefinierten Vorlage für die Anzeige der Testergebnisse in HP LoadRunner Analysis können Sie die Vorlage in das ALM-Modul **Testressourcen** hochladen und auf andere Leistungstests Ihrer Wahl anwenden. Weitere Informationen finden Sie unter im *HP ALM Performance Center Guide.*

# <span id="page-50-1"></span>PAL-Verbesserungen

In Performance Application Lifecycle (PAL) können Sie jetzt Produktionsdatensets mit Google Analytics und IIS W3C Extended Log File Format erstellen. Nach dem Erstellen der Datensets mit dem Assistenten zum Erstellen von PAL-Datensets laden Sie die Datensets in Mein Performance Center hoch und verwenden sie in Ihren PAL-Berichten. Weitere Informationen finden Sie unter im *HP ALM Performance Center Guide.*

# <span id="page-50-2"></span>Performance Center REST API Reference

Eine neu erstellte Online-Referenz zur Performance Center REST-basierten API. Sie können die REST-API zum Ausführen von Aktionen für die Unterstützung der Automatisierung und der kontinuierlichen Integration verwenden..

# <span id="page-50-3"></span>Protokollverbesserungen

Verbesserungen an verschiedenen Virtual User Generator-Protokollen und Unterstützung für die neuesten Versionen ihrer Technologien. Weitere Informationen finden Sie im Abschnitt mit Neuerungen in der *Readme-Datei zu HP LoadRunner 12.00*.

Die *Readme-Datei zu HP LoadRunner 12.00* ist an den folgenden Orten verfügbar:

- HP [Software-Website](http://support.openview.hp.com/selfsolve/document/KM00589225/binary/LoadRunner12.00_Readme.htm) für Handbücher
- HP Live [Network](https://hpln.hp.com/page/hp-loadrunner-1200-readme) (HPLN)

## <span id="page-51-0"></span>Virtual User Generator-Verbesserungen

Verbesserungen bei Benutzerfreundlichkeit, Stabilität und Leistung von Virtual User Generator (VuGen) für LoadRunner. Weitere Informationen finden Sie im Abschnitt mit Neuerungen in der *Readme-Datei zu HP LoadRunner 12.00.*

Die *Readme-Datei zu HP LoadRunner 12.00* ist an den folgenden Orten verfügbar:

- HP [Software-Website](http://support.openview.hp.com/selfsolve/document/KM00589225/binary/LoadRunner12.00_Readme.htm) für Handbücher
- HP Live [Network](https://hpln.hp.com/page/hp-loadrunner-1200-readme) (HPLN)

# Senden von Feedback zur **Dokumentation**

Wenn Sie Anmerkungen zu diesem Dokument haben, können Sie sich per E-Mail an [das](mailto:SW-Doc@hp.com?subject=Feedback on Neuerungen (ALM 12.20)) [Dokumentationsteam](mailto:SW-Doc@hp.com?subject=Feedback on Neuerungen (ALM 12.20)) wenden. Wenn ein E-Mail-Client in diesem System konfiguriert ist, klicken Sie auf den Link oben und ein E-Mail-Fenster wird mit den folgenden Informationen in der Betreffzeile geöffnet:

#### **Feedback zu Neuerungen (ALM 12.20)**

Geben Sie einfach Ihr Feedback in die E-Mail ein und klicken Sie auf **Senden**.

Wenn kein E-Mail-Client verfügbar ist, kopieren Sie die oben genannten Informationen in eine neue Nachricht in einem Internet-E-Mail-Client und senden Sie Ihr Feedback an SW-Doc@hp.com.

Wir freuen uns über Ihr Feedback!

Neuerungen

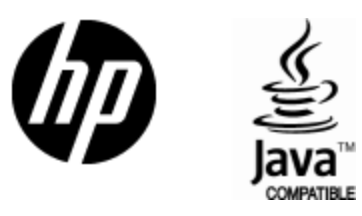

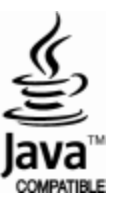